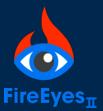

# **FireEyes II**Quick Reference Guide

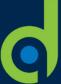

Analyze your web pages for accessibility issues within your browser, learn why they are important and how to resolve them

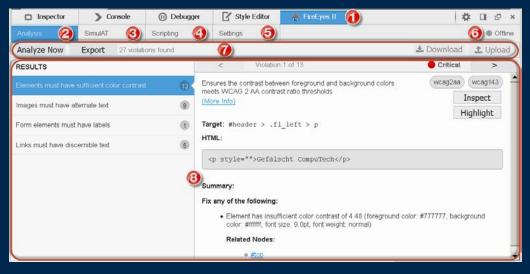

- 1. FireEyes II toolbar button: Open (activate) the FireEyes II extension in developer tools.
- **2. Analysis tab**: Analyze the page automatically for accessibility rule violations, read helpful rule and remediation advice. (shown at left)
- **3. SimulAT tab**: Generate a text transcript of how a screen reader would read the structure and/or content page elements.
- **4. Scripting tab**: Record and play scripts of sequential interactions with the page, upload to WorldSpace Comply for reuse.
- **5. Settings tab**: Log in to WorldSpace Comply to enable upload & download of scripts & issues; change rule/standard presets.
- **6. Status indicator**: See whether you are Offline or Logged in to WorldSpace Comply.
- **7. Tab-specific toolbar**: Buttons, drop-down menus, and tool response messages specific to the selected tab view.
- **8. Content pane(s)**: View rule, violation, simulation, and script event result content; click buttons & links to take further action.

## **Analysis**

- Load a page, click the Analyze button (or Download issues from Comply).
- Click a rule in the left RESULTS pane, view violation content in the right pane (description, standards, target, HTML, what to fix).
- Click [>] in Violation pane toolbar to navigate to each violation of a rule.
- Inspect to examine code, Highlight to view on page, as desired.
- Click (More Info) to learn why important & how to fix.
- Export results to .csv, Upload to Comply.

## **Settings**

- Log in to WorldSpace Comply.
- Specify a Standard preset rule configuration, and script Event Recording Options.

#### **SimulAT**

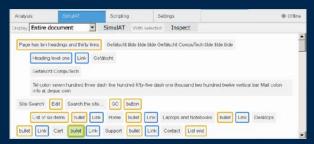

- Load a page, select content/structure option in Display menu.
- Click SimulAT button in tab toolbar.
- View results in content pane.
- Click on an **element** in results to highlight on page.
- Select an **element** in results, then click **Inspect** button to examine its code.

#### **Scripting**

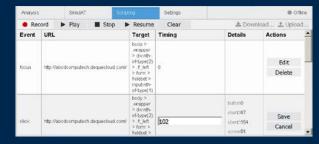

- Load a page, click Record on Scripting toolbar (or Download a script from Comply).
- Interact with the page, then click **Stop**.
- Click Play to watch the actions you took on page (pause/resume as desired).
- **Edit** the timing of an event, or **Delete** an event.
- Click **Upload** to upload it to a Comply project.

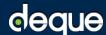

Digital equality. It's our mission, our vision, and our passion.